# **Our Town FY24 Instrucciones de aplicación (actualizado 6.28.2023)**

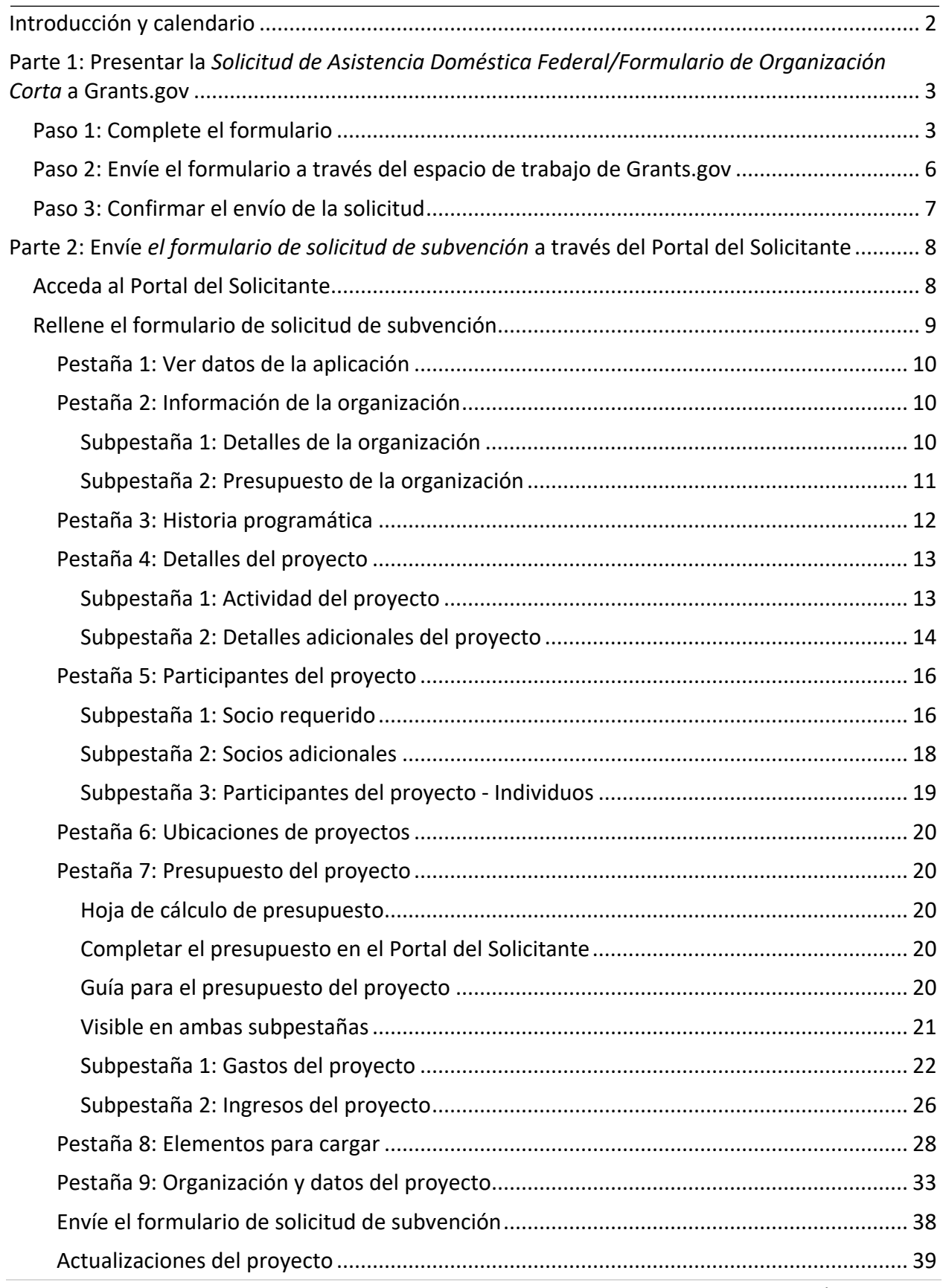

# <span id="page-1-0"></span>Introducción y calendario

Una aplicación de NEA Our Town consta de dos partes:

## **Parte 1: Presentar la** *solicitud de asistencia doméstica federal/formulario de organización corta* **a Grants.gov**

• Recopila información básica sobre su organización. Debe completar correctamente la Parte 1 para tener acceso a la Parte 2.

## **Parte 2:** *Envíe el formulario de solicitud de subvención* **a través del Portal del solicitante de la NEA**

- Recopila el resto de la aplicación, incluidos:
	- o Respuestas a preguntas narrativas sobre su organización y proyecto,
	- o Información presupuestaria sobre su organización y proyecto,
	- o Información sobre personas y socios clave, y
	- o Muestras de trabajo.

Este documento lo guiará a través de cómo enviar ambas partes de la solicitud.

#### **Plazos de presentación:**

Todos los plazos son del Este. Asegúrese de verificar la hora límite **según su zona horaria.**

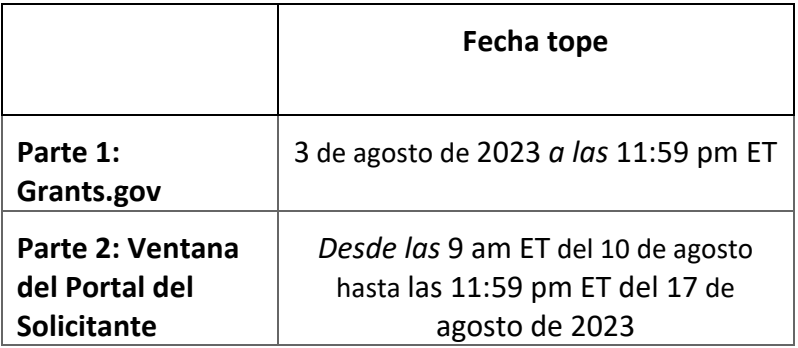

El acceso al Portal del solicitante solo estará disponible durante las fechas indicadas anteriormente para la Parte 2. No podrá acceder al portal hasta el primer día en la ventana.

# <span id="page-2-0"></span>Parte 1: Presentar la Solicitud de Asistencia Doméstica Federal/Formulario de Organización Corta a Grants.gov

Utilizará Grants.gov espacio de trabajo para completar la Parte 1 en Grants.gov. Para obtener una guía detallada sobre cómo usar Workspace, consulte [aquí.](https://www.grants.gov/help/html/help/index.htm?callingApp=custom#t=ManageWorkspaces%2FManageWorkspace.htm)

- 1. Acceda al paquete de solicitud en la página [Cómo presentar una solicitud](https://www.arts.gov/grants/our-town/how-to-apply) haciendo clic en el enlace que se encuentra en "Todos los solicitantes: Vaya al paquete de oportunidades de subvención". Esto le llevará **directamente** al paquete de aplicación rellenado previamente en Grants.gov.
- 2. Se abrirá Grants.gov pantalla "Ver oportunidad de subvención", haga clic en el botón rojo "Aplicar".
- 3. Se le pedirá que inicie sesión. Para crear la aplicación Workspace, debe iniciar sesión en Grants.gov con un rol de participante de **Workspace Manager** o **Representante autorizado de la organización (AOR).** Puede encontrar más información sobre los roles de los participantes [aquí.](https://www.grants.gov/help/html/help/index.htm?callingApp=custom#t=Applicants%2FWhatIsWorkspace.htm)
- 4. Después de iniciar sesión, para crear una aplicación Workspace:
	- a. Complete el campo Nombre de presentación de la solicitud con el nombre de su organización, luego
	- b. Haga clic en el botón **Crear espacio de trabajo**.
- 5. Después de crear un espacio de trabajo, se le dirigirá a la página Administrar espacio de trabajo, donde puede comenzar a trabajar en la aplicación.

Recordatorio: Grants.gov es un portal para todo el gobierno, y el personal de NEA no tiene control ni acceso administrativo al sitio. Si tiene problemas técnicos con grants.gov, comuníquese con grants.gov directamente al 1-800-518-4726 o por correo electrónico [support@grants.gov.](mailto:support@grants.gov) El Grants.gov Contact Center está disponible las 24 horas del día, los 7 días de la semana.

## <span id="page-2-1"></span>Paso 1: Complete el formulario

Todos los elementos con asterisco (\*) y los campos amarillos en este formulario son obligatorios y deben completarse antes de poder enviar el formulario. **No escriba todas las letras mayúsculas al completar el formulario.** Introduzca la información directamente en el formulario. No copie de una antigua *Solicitud de Asistencia Doméstica Federal/Formulario Corto* de Organización u otro documento y péguelo en el formulario.

**CORREOS ELECTRÓNICOS:** Debido a restricciones del Departamento de Seguridad Nacional, no podemos enviar correos electrónicos a direcciones de alias que reenvíen a otra cuenta de correo electrónico. No introduzca este tipo de dirección de correo electrónico.

**1. Nombre de la agencia federal**: Pre-rellenado.

**2. Catálogo del Número Federal de Asistencia Doméstica**: Pre-llenado.

**3. Fecha de recepción**: Esto se completará automáticamente con la fecha en que envíe su solicitud; deje en blanco.

**4. Número de oportunidad de financiamiento**: pre-llenado.

**5. Información del solicitante**:

**Nota: Para las solicitudes de Our Town, la información del solicitante aquí se refiere al "solicitante elegible" descrito en las pautas. El solicitante elegible es la organización que debe cumplir con los requisitos de elegibilidad, presentar la solicitud y asumir la plena responsabilidad de la subvención. La información sobre la(s) organización(es) asociada(s) se proporcionará en la Parte 2 de la solicitud.**

a. Nombre legal: El nombre proporcionado aquí debe ser el nombre legal del solicitante tal como aparece en la carta de estado actual del IRS 501 (c)(3) o en el documento oficial que identifica a la organización como una unidad del gobierno estatal o local, o como una comunidad o tribu tribal reconocida federalmente. (No use el nombre popular de su organización, si es diferente).

Si usted es una organización matriz que está solicitando en nombre de u[n componente](https://www.arts.gov/grants/grants-for-arts-projects/eligibility#limits)  [independiente](https://www.arts.gov/grants/grants-for-arts-projects/eligibility#limits) elegible, no incluya el nombre del componente independiente aquí. Se le pedirá esa información en la Parte 2.

b. Dirección: use la calle 1 para la dirección física de su organización. Esta dirección debe ser idéntica a la dirección física que utilizó con SAM (Sistema para la administración de premios). Solo use Street 2 para la dirección postal de su organización si difiere de la dirección física de SAM.

En el cuadro Código postal, las organizaciones en los Estados Unidos deben ingresar el **código postal completo de 9 dígitos** asignado por el Servicio Postal de los Estados Unidos. Si no conoce su código postal completo, puede buscarlo en [https://tools.usps.com/zip-code](https://tools.usps.com/zip-code-lookup.htm)[lookup.htm.](https://tools.usps.com/zip-code-lookup.htm)

c. Dirección web: proporcione el sitio web de su organización. La información proporcionada aquí se utilizará únicamente con fines administrativos y no se proporcionará a los panelistas para su revisión. Nota: Los enlaces están permitidas como parte de las muestras de trabajo de la Parte 2. Revise la información en la pestaña 8: Elementos para cargar para obtener instrucciones sobre cómo enviarlos a través del Portal del solicitante. Los enlaces enviados como muestras de trabajo serán revisados por los panelistas.

d. Tipo de solicitante: Seleccione el elemento que mejor caracterice a su organización en el menú del primer cuadro desplegable. Las opciones adicionales son opcionales.

e. Número de Identificación del Empleador/Contribuyente (EIN/TIN): Ingrese el número de 9 dígitos que fue asignado por el Servicio de Impuestos Internos; no use un Número de Seguro Social. **No envíe un EIN/TIN de 12 dígitos.**

f. UEI organizacional: Todos los solicitantes organizacionales de fondos federales deben tener un UEI. Ingrese el UEI de su organización aquí. Puede encontrar su UEI en su registro del Sistema para la administración de premios (SAM). Si no puede localizar su UEI, [comuníquese con SAM para obtener ayuda.](https://sam.gov/content/help) NOTA: No introduzca un número DUNS como UEI. **El UEI que ingrese aquí debe coincidir con el UEI asociado con el registro SAM (Sistema para la administración de premios) de su organización que se utilizó como parte de su registro de Grants.gov. De lo contrario, su solicitud no será validada por Grants.gov y será rechazada.**

g. Distrito congresional: Ingrese el número del distrito congresional donde se encuentra físicamente la organización solicitante. El distrito congresional que ingrese aquí debe coincidir con el distrito congresional que se muestra en la sección Información comercial del registro SAM (Sistema para la administración de premios) de su organización.

Utilice el siguiente formato: Abreviatura de estado de 2 caracteres: Número de distrito de 3 caracteres. Por ejemplo, si su organización se encuentra en el 5º Distrito Congresional de California, escriba "CA-005". Si su estado tiene un solo representante general o su jurisdicción tiene un solo delegado, ingrese su abreviatura de estado/jurisdicción de dos caracteres y "-000". Si necesita ayuda para determinar su distrito, vaya a [www.house.gov](https://www.house.gov/) y use la herramienta "Encuentre a su representante".

### **6**. **Información del proyecto**:

a. Título del proyecto: Introduzca "N/A". Cualquier otro texto ingresado aquí no se utilizará en la revisión de su solicitud.

b. Descripción del proyecto: Introduzca "N/A". Cualquier otro texto ingresado aquí no se utilizará en la revisión de su solicitud.

c. Fecha de inicio/fecha de finalización del proyecto propuesto: Ingrese las fechas de inicio y finalización para el período de rendimiento solicitado, es decir, el período de tiempo necesario para planificar, ejecutar y cerrar su proyecto propuesto. Nuestro apoyo a un proyecto puede comenzar no antes del 1 de julio de 2024. La fecha de inicio debe ser el primer día del mes y la fecha de finalización debe ser el último día del mes.

## **7. Director del proyecto**:

Proporcione información de contacto, incluida una dirección de correo electrónico que será válida hasta la fecha de anuncio de su categoría. Opcional: Seleccione un prefijo (por ejemplo, Ms., Mr.)

### **8. Contacto principal/Administrador de subvenciones**:

Proporcione la información solicitada para la persona que debe ser contactada sobre asuntos relacionados con esta solicitud y la administración de cualquier subvención que

pueda otorgarse. Para los colegios y universidades, esta persona es a menudo un Oficial de Investigación Patrocinada, Programas Patrocinados o Contratos y Subvenciones. Para el campo Número de teléfono, utilice el siguiente formato: 000-000-0000. Opcional: Seleccione un prefijo (por ejemplo, Ms., Mr.)

Esta persona puede ser la misma que el Director del Proyecto. Si este es el caso, puede marcar la casilla "Igual que Director de proyecto" y no repetir la información que ya ha proporcionado en el punto 7. Si el Contacto Principal/Administrador de la Subvención es el mismo que el Oficial de Autorización, complete todos los puntos 8 y 9 aunque haya alguna repetición.

#### **9. Representante autorizado**:

Ingrese la información solicitada para el AOR (Representante de Organización Autorizado) que está autorizado para enviar esta solicitud a Grants.gov. Opcional: Seleccione un prefijo (por ejemplo, Ms., Mr.)

El AOR debe tener la autoridad legal para obligar a su organización (por ejemplo, ser un miembro senior del personal, como un Director Ejecutivo, Director de Desarrollo). Consulte [los requisitos específicos](https://www.arts.gov/sites/default/files/GTC-ORG-FY21-Ver-11.20-rev-10.14.21.pdf#page=6) para quién puede servir como AOR para colegios y universidades. Los contratistas/consultores, incluidos los redactores de subvenciones, o el personal de apoyo administrativo no pueden servir como AOR.

**NOTA: Al hacer clic en el cuadro "Acepto" en la parte superior del punto 9, esta persona certificará el cumplimiento de los requisitos federales relevantes en nombre de su organización.** Estos requisitos se pueden encontrar en la sección [Garantía de cumplimiento](https://www.arts.gov/grants/grants-for-arts-projects/award-administration#assurance) de estas directrices.

Las casillas "Firma del representante autorizado" y "Fecha de firma" se rellenarán con Grants.gov al presentar la solicitud.

## <span id="page-5-0"></span>Paso 2: Envíe el formulario a través del espacio de trabajo de Grants.gov

Asegúrese de estar satisfecho con su *Solicitud de Asistencia Doméstica Federal/Formulario de Organización Corto* antes de hacer clic en enviar. No es posible revisar su formulario a través de Grants.gov una vez que se envía.

Le sugerimos encarecidamente que envíe su solicitud mucho antes de la fecha límite para proporcionar tiempo suficiente para resolver cualquier problema que pueda encontrar.

Vaya a la pestaña **Formularios** de la página **Administrar área de trabajo**:

• Una vez que se complete el formulario y la columna **Estado del formulario** diga "Aprobado", estará listo para su envío.

- o Nota importante: El estado "Formularios aprobados" NO indica que su solicitud ha sido enviada, solo que sus formularios han sido completados. Aún debe hacer clic en el botón Firmar y enviar después de recibir el estado "Formularios aprobados". Para obtener más información, consulte el [artículo de ayuda de la](https://www.grants.gov/help/html/help/ManageWorkspaces/FormsTab.htm)  [pestaña Formularios.](https://www.grants.gov/help/html/help/ManageWorkspaces/FormsTab.htm)
- Haga clic en **Completar y notificar AOR**, que notificará a los usuarios con el rol AOR que el área de trabajo está lista para enviar.
- El AOR debe hacer clic en **Firmar y enviar** para enviar la solicitud. Las instrucciones detalladas se pueden encontrar [aquí.](https://www.grants.gov/help/html/help/index.htm?callingApp=custom#t=ManageWorkspaces%2FSubmitWorkspaceApplication.htm)

Después de que el AOR envíe la solicitud, verá una pantalla de confirmación que explica que la presentación se está procesando. **Tome una captura de pantalla y conserve el número de seguimiento Grants.gov que recibe en la pantalla de confirmación de envío de la solicitud**.

# <span id="page-6-0"></span>Paso 3: Confirmar el envío de la solicitud

**Compruebe que la aplicación fue activada por el sistema Grants.gov**. Tome una captura de pantalla de la confirmación de validación de sus registros.

Puede realizar un seguimiento del progreso de la presentación de su solicitud a través de Grants.gov de una de estas tres maneras:

- Compruebe la [barra de progreso](https://www.grants.gov/help/html/help/index.htm?callingApp=custom#t=ManageWorkspaces%2FManageWorkspace.htm) en Espacio de trabajo. Cuando su solicitud se haya recibido correctamente, la barra será verde y aparecerá una marca de verificación en cada burbuja.
- Cuando inicie sesión en Grants.gov, haga clic en el enlace Verificar estado de la solicitud en el menú desplegable Solicitantes y busque la solicitud enviada.
- Cuando no haya iniciado sesión en Grants.gov, vaya [a Rastrear mi solicitud](http://www.grants.gov/web/grants/applicants/track-my-application.html) e ingrese sus números de seguimiento Grants.gov. A continuación, haga clic en el botón Seguimiento para ver los listados de estado de los números de seguimiento válidos introducidos. Esta función solo funcionará si tiene un número de seguimiento.

Para obtener más información sobre cómo comprobar Grants.gov estado de la solicitud y una lista completa de estados, consulte [aquí.](https://www.grants.gov/help/html/help/index.htm?callingApp=custom#t=Applicants/CheckApplicationStatus/CheckApplicationStatus.htm)

No espere hasta el día de la fecha límite para verificar su envío en caso de que encuentre alguna dificultad. Si no presenta con éxito la *Solicitud de Asistencia Doméstica Federal/Formulario de Organización Corta* a través de Grants.gov no será elegible para completar la Parte 2 del proceso de solicitud.

# <span id="page-7-0"></span>Parte 2: Envíe el formulario de solicitud de subvención a través del Portal del Solicitante

Solo podrá completar la Parte 2 del proceso de solicitud de Our Town si ha enviado con éxito la Parte 1 de la solicitud a Grants.gov en el plazo apropiado.

No tendrá acceso al Portal del Solicitante hasta que se abra la ventana de solicitud de la Parte 2 como se describe en el calendario. Sin embargo, **le recomendamos que utilice este documento para preparar sus respuestas y material con suficiente antelación**, de modo que los tenga listos para cargar una vez que se abra el sistema.

El Portal del solicitante es un sitio administrado por NEA, si tiene problemas técnicos, comuníquese con nosotros en [OT@arts.gov.](mailto:OT@arts.gov)

# <span id="page-7-1"></span>Acceda al Portal del Solicitante

**Inicie sesión en el Portal del Solicitante en:** [https://applicantportal.arts.gov](https://applicantportal.arts.gov/)

- **Nombre de usuario = Grants.gov número de seguimiento (ejemplo: "GRANT38906754")**
	- o Su número de seguimiento Grants.gov le es asignado por Grants.gov en el momento de enviar la Parte 1 de su solicitud.
	- o Aparecerá una pantalla de confirmación en Grants.gov una vez que se complete su envío.
	- o Su número de seguimiento Grants.gov se proporcionará en la parte inferior de la pantalla.
- **Contraseña = Número de seguimiento de la agencia/Número de solicitud NEA (ejemplo: "1425736")**
	- $\circ$  La NEA asigna el número a su solicitud 1-2 días hábiles después de enviar la Parte 1 de su solicitud.
	- o Inicie sesión en Grants.gov.
		- En Solicitudes de concesión, seleccione *Comprobar estado de la solicitud.*
		- Busque su número de seguimiento Grants.gov y seleccione *Detalles* en la columna Acciones.
		- Se le llevará a la pantalla Detalles de envío para encontrar su número de solicitud de seguimiento de agencia #/NEA.
	- o NOTA: Comprobar el estado de la aplicación es una función independiente de Seguimiento de mi solicitud en Grants.gov.

**El nombre de usuario y la contraseña solo pueden ser utilizados por una persona a la vez en el Portal del Solicitante. Si varias personas usan el nombre de usuario y la contraseña al mismo tiempo para trabajar en una aplicación, se perderán los datos.**

**Notas técnicas para utilizar el Portal del solicitante:**

- El Portal del solicitante se visualiza mejor en los siguientes navegadores: Chrome 58+, Firefox 54+ o Microsoft Edge 44+. Solo debe abrir el Portal del solicitante en un navegador a la vez para ingresar información. Es posible que las cookies y JavaScript deban habilitarse para que pueda ver correctamente el sitio. Es posible que también deba deshabilitar AdBlocker y/o software similar.
- La mayoría de los problemas se pueden resolver cambiando su navegador.
- Asegúrese de copiar y pegar primero cualquier texto en el Bloc de notas (si está usando una PC) o TextEdit (si está usando una Mac) antes de copiarlo en el Portal del solicitante. Esto eliminará cualquier codificación HTML que pueda agregar caracteres adicionales no deseados al texto (sin embargo, cualquier formato que tuviera será eliminado). Estos caracteres adicionales se pueden agregar debido a algunos caracteres especiales como ampersands, comillas, apóstrofos y corchetes angulares.
- Limite el recuento de caracteres utilizando una solución que no sean caracteres especiales (por ejemplo, en lugar de usar comillas para los títulos de las obras, póngalos en cursiva), use solo un espacio al final de las oraciones y limite el uso de tabulaciones.
- Haga clic en "Guardar" y cierre sesión si planea abandonar el Portal del solicitante con trabajo en progreso. Su sesión se desactivará después de un período de tiempo y podría perder contenido.
- Puede utilizar la función "Imprimir" en la esquina superior derecha para crear una versión imprimible de su solicitud en cualquier momento durante el proceso de solicitud. Puede guardarlo como un archivo separado seleccionando "Guardar como PDF" en su cuadro de diálogo de impresión, o copiando y pegando en un documento separado. Le recomendamos encarecidamente que guarde una copia final justo después de hacer clic en Enviar.
- Vea [el Tutorial del formulario de solicitud de subvención](https://www.arts.gov/video/nea-online-tutorial-using-grant-application-form-gaf) para ayudarlo a completar el formulario en línea.

# <span id="page-8-0"></span>Rellene el formulario de solicitud de subvención

El Formulario de solicitud de subvención en el Portal del Solicitante tiene ocho pestañas, algunas de las cuales tienen subpestañas. Los elementos requeridos se indican con un asterisco (\*) en todo este documento.

**Al completar el Formulario de solicitud de subvención, debe cumplir con el límite de recuento de caracteres en cada sección. No incluya hipervínculos, a menos que se solicite específicamente en las instrucciones a continuación. Los hipervínculos no solicitados no serán revisados.**

# <span id="page-9-0"></span>Pestaña 1: Ver datos de la aplicación

Esta sección es la primera pantalla que verá cuando abra el Formulario de solicitud de subvención. No se puede editar. Si encuentra información incorrecta en esta página, póngase en contacto con el personal de [OT@arts.gov.](mailto:OT@arts.gov)

# <span id="page-9-1"></span>Pestaña 2: Información de la organización

La información ingresada aquí en "Pestaña 2: Información de la organización" es para la organización solicitante. Las organizaciones asociadas se ingresarán en la pestaña 5, subpestaña 1 y 2.

La organización solicitante ingresada en la Pestaña 2 debe ser la misma entidad que figura en el Grants.gov *Solicitud de Asistencia Doméstica Federal/Formulario de Organización Corto* presentado en la Parte 1 de la solicitud. Por ejemplo, si la Ciudad de Franklin aparece como solicitante en la *Solicitud de Asistencia Doméstica Federal de Grants.gov/Formulario de Organización Corto*, la Ciudad de Franklin debe aparecer como el solicitante en el Formulario de Solicitud de Subvención en el Portal del Solicitante y anotarse como tal en las respuestas a todas las preguntas narrativas.

**Para obtener más información sobre la elegibilidad del solicitante y el requisito de asociación, consulte la sección ["Elegibilidad"](https://www.arts.gov/grants/our-town/eligibility) de las pautas.**

## <span id="page-9-2"></span>Subpestaña 1: Detalles de la organización

Se le pedirá a la organización solicitante que proporcione la siguiente información en esta sección:

**NOMBRE LEGAL/IRS\*:** Debe coincidir con el nombre de la organización que ingresó en la *Solicitud de Asistencia Doméstica Federal/Formulario de Organización Corto*

**NOMBRE POPULAR:** Si es diferente del nombre legal/IRS de la organización

# **PARA ESTA APLICACIÓN, ¿ESTÁ ACTUANDO COMO PADRE DE UN COMPONENTE INDEPENDIENTE?**

*Botones radiales:* Sí/No

Antes de elegir, [consulte la definición](https://www.arts.gov/grants/grants-for-arts-projects/more-information-about-parent-organizations) del estado oficial de Componente Independiente. **Si selecciona Sí:** escriba el nombre del componente.

**AÑO DE FUNDACIÓN\*:** Introduzca el año en que se fundó su organización.

### **MISIÓN DE SU ORGANIZACIÓN\***

*Cuadro de texto: 500 caracteres, espacios incluidos*

Resuma brevemente la misión de su organización. Para organizaciones no artísticas (por ejemplo, gobierno local, universidades, agencias de servicios humanos), resuma su misión en lo que respecta a su compromiso de integrar las actividades de arte/cultura/diseño en su proyecto propuesto.

## **ANTECEDENTES ORGANIZACIONALES\***

### *Cuadro de texto: 2.000 caracteres, espacios incluidos*

Describa el historial y las operaciones de su organización. Esto puede incluir, pero no necesariamente limitarse a, una descripción de los siguientes elementos:

- Antecedentes históricos o culturales de su organización y/o sus comunidades atendidas;
- Información sobre el personal o el gobierno de su organización; y
- Esfuerzos actuales o recientes para mejorar el compromiso con grupos/comunidades históricamente desatendidas y/o para promover oportunidades para su inclusión en su organización. (Para el propósito de esta pregunta, los grupos desatendidos incluyen poblaciones cuyas oportunidades han sido limitadas por factores tales como su geografía, raza u origen étnico, estado económico y/o discapacidad).

## **NÚMERODE ORGANIZACIONES SOLICITANTES\***

*Cuadro de texto: 500 caracteres, espacios incluidos* ¿Cómo liderará su organización la asociación y facilitará la ejecución del proyecto?

# <span id="page-10-0"></span>Subpestaña 2: Presupuesto de la organización

El Presupuesto de la Organización es un formulario web, completará cada campo en el Portal del Solicitante. El formulario aparecerá de la siguiente manera:

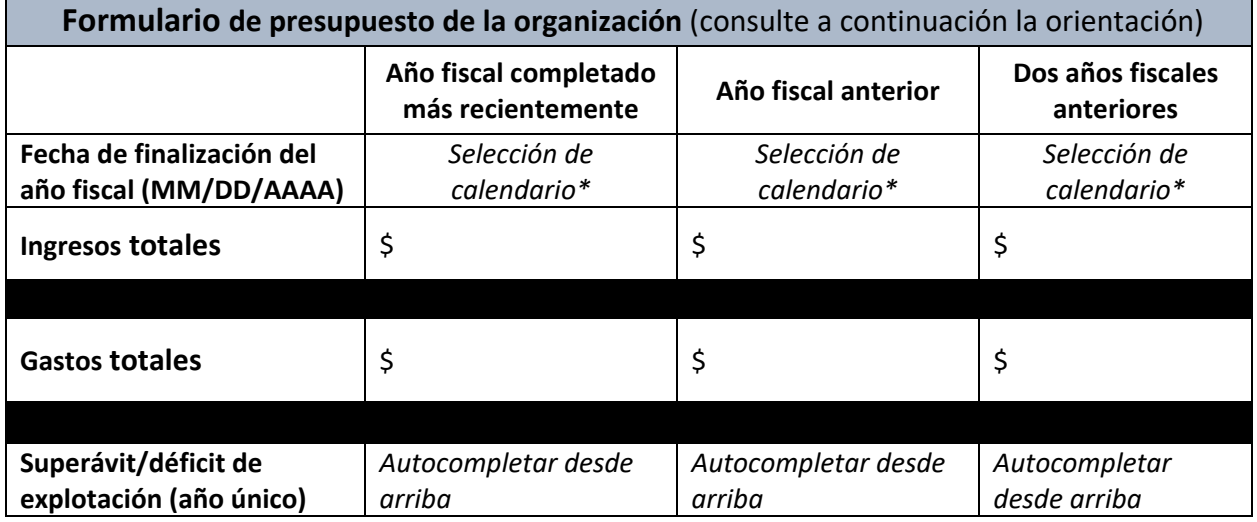

**Con ello se pretende mostrar la actividad fiscal de la organización solicitante en relación con las operaciones**. No incluya actividades relacionadas con una campaña de capital (como recaudar dinero para una nueva instalación, un fondo de dotación o un fondo de reserva de efectivo). Podemos solicitar información adicional para aclarar la situación financiera de una organización. Las cifras que envíe están sujetas a verificación por parte del National Endowment for the Arts.

**FECHA DE FINALIZACIÓN DEL AÑO FISCAL\*:** Indique la fecha de finalización de cada uno de los tres años fiscales más recientes de su organización mediante el menú desplegable del calendario.

**INGRESOS\*:** Ingrese los ingresos de su organización para cada año fiscal. Las cifras no auditadas son aceptables. Las fuentes de ingresos pueden incluir ingresos ganados, como los que se reciben a través de la venta de bienes, servicios prestados o de inversiones, así como fondos aportados, como regalos, subvenciones, préstamos y contribuciones en especie.

**GASTOS\***: Ingrese los gastos operativos totales de su organización para cada año fiscal. Las cifras no auditadas son aceptables. Los gastos pueden incluir salarios y honorarios, gastos de producción/exhibición, servicios y costos administrativos, entre otros.

**SUPERÁVIT/DÉFICIT OPERATIVO:** Estos campos se rellenarán automáticamente en función de las cifras que introduzca para los ingresos y gastos.

## **SALUD FISCAL\***

## *Cuadro de texto: 750 caracteres, espacios incluidos*

Discuta la salud fiscal de su organización. Puede usar este espacio para analizar cómo la pandemia de COVID-19 puede haber afectado el presupuesto de su organización. Además, debe explicar:

- 1. Cualquier cambio del 15% o más, ya sea en sus ingresos o gastos de un año a otro, y
- 2. Planes para reducir cualquier déficit (incluir los factores que contribuyeron al déficit y su monto).

Para los componentes independientes, puede usar el espacio para discutir la salud fiscal del componente y para explicar la relación que tiene con la entidad más grande (por ejemplo, "guardias de museos y servicios públicos pagados por la universidad").

# <span id="page-11-0"></span>Pestaña 3: Historia programática

**Actividad programática del solicitante.** Envíe ejemplos representativos de sus **actividades programáticas** para tres años/temporadas recientes antes de la fecha límite de solicitud. No se requiere que esta programación haya tenido lugar durante años/temporadas consecutivas.

Estos ejemplos deben demostrar la elegibilidad de la organización solicitante (es decir, el historial de programación de tres años de su organización).

## **AÑO\***

*3 campos: 4 caracteres cada uno*

### **EJEMPLOS REPRESENTATIVOS\***

*3 cuadros de texto: 750 caracteres cada uno, espacios incluidos*

Es aceptable proporcionar información en forma de viñetas o lista. No utiliceesta información como una muestra de trabajo independiente.

# <span id="page-12-0"></span>Pestaña 4: Detalles del proyecto

## <span id="page-12-1"></span>Subpestaña 1: Actividad del proyecto

### **SINOPSIS DEL PROYECTO\***

*Cuadro de texto: 200 caracteres, espacios incluidos*

Proporcione una breve sinopsis de su proyecto artístico propuesto. Por ejemplo: "Para apoyar el 'Proyecto ABC', que será XYZ".

### **ANTECEDENTES DEL PROYECTO Y CONTEXTO LOCAL\***

*Cuadro de texto: 1.000 caracteres, espacios incluidos*

Utilice esta sección para describir cualquier información de antecedentes y contexto local relevante para el proyecto. ¿Cuál es el desafío o la necesidad de la comunidad que este proyecto busca abordar? Comparta cualquier contexto relevante sobre las necesidades de la comunidad, la visión para el futuro y la evidencia de la demanda de la comunidad para el proyecto. Describa información más amplia sobre el lugar y el origen del proyecto propuesto, incluida la forma en que se relaciona con cualquier plan o proceso comunitario formal con el que el proyecto propuesto se alinee o apoye.

## **DESCRIPCIÓN DEL PROYECTO\***

## *Cuadro de texto: 3.000 caracteres, espacios incluidos*

Describe tu proyecto y tus objetivos. Demonstrate un papel específico para las artes, la cultura y el diseño para promover los resultados económicos, físicos y/o sociales locales en un lugar específico. Los proyectos competitivos:

- Demostrar un papel específico para las artes, la cultura y el diseño para fortalecer la economía local.
- Poner a prueba nuevas actividades artísticas, culturales y de diseño dirigidas por una amplia gama de socios locales.
- Establecer nuevas asociaciones intersectoriales o profundizar las existentes.

- Promover la participación inclusiva de la comunidad y los resultados deseados por la comunidad para un lugar.
- Sentar las bases para un cambio de sistemas a largo plazo que sostenga la integración de las artes, la cultura y el diseño en las estrategias para fortalecer las comunidades a largo plazo.

La descripción del proyecto debe responder al contexto de la comunidad local y a un desafío, necesidad u oportunidad articulados. Sea lo más específico posible sobre las actividades que se llevarán a cabo durante la fase de uno a dos años apoyada por NEA de su proyecto. Esta sección debería ayudar a aclarar por qué este es el proyecto de arte y cultura correcto, en el momento adecuado, en el lugar correcto.

Para obtener más información sobre lo que puede no estar incluido en un proyecto, consulte la sección [Actividades/Costos no permitidos](https://www.arts.gov/grants/our-town/unallowable-activities-costs) de nuestro sitio web.

## **ENTREGABLES CLAVE DEL PROYECTO Y/O OBRAS DE ARTE\***

*Cuadro de texto: 1.000 caracteres, espacios incluidos*

Describa brevemente los resultados anticipados, los entregables del proyecto y/o las obras de arte que se crearán a través del proyecto. Cuando las obras de arte clave que se crearán aún no se hayan determinado, describa el proceso que guiará esa determinación.

## **ÉXITO A CORTO PLAZO E IMPACTOS LOCALES\***

*Cuadro de texto: 750 caracteres para cada pregunta, espacios incluidos* ¿Qué éxitos o impactos locales anticipa al final del período del proyecto? Describa cualquier cambio económico, físico o social local anticipado que resulte de su proyecto.

## **CAMBIOS EN LOS SISTEMAS A LARGO PLAZO\***

## *Cuadro de texto: 750 caracteres para cada pregunta, espacios incluidos*

¿Cómo anticipa que este proyecto propuesto ayudará a integrar las artes/cultura/diseño en los sistemas locales que fortalecen a las comunidades, más allá del período del proyecto? (Los ejemplos de cambio de sistema pueden incluir: establecimiento de asociaciones intersectoriales nuevas y sostenidas; cambios en la estructura, prácticas o políticas institucionales; replicación o ampliación de modelos de proyectos innovadores; o establecimiento de programas de capacitación).

## <span id="page-13-0"></span>Subpestaña 2: Detalles adicionales del proyecto

## **FECHA DE INICIO/FINALIZACIÓN DEL PROYECTO PROPUESTO**

*Selección de calendario:*

FECHA DE INICIO DEL PROYECTO: (MM-DD-AAAA)\* FECHA DE FINALIZACIÓN DEL PROYECTO: (MM-DD-AAAA)**\***

Nuestro apoyo a un proyecto puede comenzar a partir del 1 de julio de 2024.

Ingrese las fechas de inicio y finalización del proyecto para el período de rendimiento solicitado (período de soporte), es decir, el lapso de tiempo necesario para planificar, ejecutar y cerrar su proyecto propuesto. La fecha de inicio debe ser el primer día del mes y la fecha de finalización debe ser el último día del mes. Su solicitud no validará si las fechas de inicio o finalización son incorrectas. Las fechas que ingrese aquí se utilizarán en la revisión de su solicitud.

En general, se permite un período de ejecución de hasta dos años. **El período de dos años está destinado a permitir que un solicitante tenga tiempo suficiente para planificar, ejecutar y cerrar su proyecto, no para repetir un proyecto de un año durante un segundo año**. Su presupuesto debe incluir solo las actividades y los costos incurridos durante el período de desempeño solicitado. Las fechas que ingrese aquí se utilizarán en la revisión de su solicitud.

### **CRONOGRAMA DE FECHAS CLAVE DEL PROYECTO\***

*Cuadro de texto: 1.500 caracteres, espacios incluidos*

Proporcione un cronograma de cuándo ocurrirán las actividades de la Descripción del proyecto. Asegúrese de incluir cuándo se tomarán las decisiones artísticas clave, las fases del proyecto y los eventos, según corresponda. Si, para el contexto, describe actividades que ocurren fuera del período de rendimiento, indíquelo agregando un asterisco (\*). Solo incluya en su presupuesto del proyecto los costos que tengan lugar durante el período de rendimiento.

## **MEDICIÓN DEL DESEMPEÑO\***

*Cuadro de texto: 1.000caracteres, espacios incluidos*

Describa brevemente las mediciones de rendimiento y cualquier dato, métrica y/o indicador que utilizará para monitorear el progreso hacia los objetivos de su proyecto, incluidos los impactos locales a corto plazo y el cambio de sistemas a largo plazo.

Nota: Si su proyecto implica la recopilación directa de datos confidenciales de los participantes del programa, como información de identificación personal o datos de poblaciones vulnerables, y se le recomienda una subvención, la NEA puede realizar una revisión de su proyecto para garantizar que cumpla con nuestra guía general con respecto a la realización responsable de la investigación. Ver: [Conducta responsable de la evaluación del programa.](https://www.arts.gov/grants/grants-for-arts-projects/responsible-conduct-of-performance-measurement-program-evaluation-and-research)

## **COMUNIDAD PREVISTA Y PARTICIPANTES\***

*Cuadro de texto: 1.500 caracteres, espacios incluidos*

Describa las comunidades previstas y los participantes involucrados en las actividades del proyecto, y cómo se beneficiarán. Incluya datos demográficos de sus comunidades y/o participantes previstos.

Proporcione detalles sobre el compromiso significativo y sustantivo con estas comunidades y participantes (por ejemplo, residentes y otras partes interesadas) en el desarrollo de la visión compartida para su proyecto y su implementación. Si ha trabajado con esta comunidad en el

pasado, discuta sus esfuerzos de participación anteriores. Además, discuta su proceso planificado para involucrar a la comunidad en el futuro.

Cuando corresponda, describa cómo este proyecto involucrará a personas cuyas oportunidades de experimentar las artes han sido limitadas por factores como su geografía, raza u origen étnico, estado económico y/o discapacidad.

Como recordatorio, en el contexto de la financiación federal, se permite centrarse en un grupo o grupo demográfico en particular, pero la exclusión no lo es. Revise la [guía de Derechos Civiles](https://www.arts.gov/about/civil-rights-office/applicants-recipients-of-federal-financial-assistance/what-we-do/FAQs)  [de NEA](https://www.arts.gov/about/civil-rights-office/applicants-recipients-of-federal-financial-assistance/what-we-do/FAQs) en nuestro sitio web, incluido el seminario web de Derechos Civiles de NEA, [Cosas que](https://www.youtube.com/watch?v=fYM2_hBV1f0)  [debe saber antes de presentar una solicitud: Derechos civiles federales y su solicitud de](https://www.youtube.com/watch?v=fYM2_hBV1f0)  [subvenciones.](https://www.youtube.com/watch?v=fYM2_hBV1f0)

## **POBLACIÓN DE SU PUEBLO/CIUDAD/TIERRA TRIBAL\***

Enumere la población de la ciudad/tierra tribal donde se llevarán a cabo las actividades del proyecto.

# <span id="page-15-0"></span>Pestaña 5: Participantes del proyecto

# <span id="page-15-1"></span>Subpestaña 1: Socio requerido

La asociación entre sectores (artísticos y no artísticos, gubernamentales y sin fines de lucro) son insumos críticos para ayudar a sentar las bases para el cambio de sistemas. La asociación de colaboración genuina ayuda a garantizar que la experiencia pueda aplicarse al proyecto, que el compromiso de la comunidad con las partes interesadas sea fuerte y que las barreras políticas se minimicen para mantener la integración de las artes/cultura/diseño en enfoques que fortalezcan a la comunidad a largo plazo.

### **Socio requerido**

Tenga en cuenta que el socio requerido debe ser un tipo diferente de organización del solicitante. Consulte la sección [Elegibilidad](https://www.arts.gov/grants/our-town/eligibility) de las pautas para obtener más detalles.

Proporcione la siguiente información sobre el socio requerido:

**Nombre legal del socio requerido\***

**Nombre popular del socio requerido** (si es diferente)

**Número de identificación fiscal requerido del socio\*** (número de 9 dígitos)

**Fecha de socio requerida la organización se incorporó:** (si corresponde)

### **Tipo de organización del socio requerido\***

En el menú desplegable, elija la categoría que mejor describa a la organización asociada. Para obtener definiciones y listas de instituciones que sirven a minorías, consulte el [sitio web](https://www2.ed.gov/about/offices/list/ocr/edlite-minorityinst.html) del Departamento de Educación de los Estados Unidos.

### *Lista desplegable:*

- o Colegio/Universidad, [Instituciones de servicio nativas de Alaska y nativas de](https://www2.ed.gov/about/offices/list/ocr/edlite-minorityinst-list-pg11-tab.html)  [Hawái](https://www2.ed.gov/about/offices/list/ocr/edlite-minorityinst-list-pg11-tab.html) (AANH)
- o Colegio/Universidad, [Instituciones al Servicio de los Hispanos](https://nces.ed.gov/programs/digest/d21/tables/dt21_312.40.asp?current=yes) (HSI)
- o Colegio/Universidad, [Colegio o Universidad Históricamente Negra](https://sites.ed.gov/whhbcu/one-hundred-and-five-historically-black-colleges-and-universities/) (HBCU)
- o Colegio/Universidad, [Colegio Tribal o Universidad](https://sites.ed.gov/whiaiane/tribes-tcus/tribal-colleges-and-universities/) (TCU)
- o Otro colegio/universidad
- o Gobierno Estado
- o Gobierno Regional
- o Gobierno Condado
- o Gobierno Municipal
- o Gobierno Tribal
- o Organización Arte sin fines de lucro
- o Organización Artes con fines de lucro
- o Organización Otra organización sin fines de lucro
- o Organización Otro con fines de lucro
- o Institución correccional
- o Fundación
- o Centro de atención médica (por ejemplo, hospital, clínica u hogar de ancianos)
- o K-12 Escuela/Distrito Escolar
- o Transporte Público
- o Base militar
- o Biblioteca pública
- o Organización religiosa
- o Estación de radio o televisión u otra organización de medios
- o Otro; Por favor especifique: \_\_

## **MISIÓN/PROPÓSITO DE LA ORGANIZACIÓN DEL SOCIO REQUERIDO\***

*Cuadro de texto: 750 caracteres para cada pregunta, espacios incluidos* Resuma brevemente la misión y el propósito de la organización del socio requerido. Si el socio es una organización no artística (por ejemplo, gobierno local, universidades, agencias de servicios humanos), resuma su misión en lo que respecta a su compromiso de integrar las actividades de arte/cultura/diseño en su proyecto propuesto.

# **FUNCIÓN DE LA ORGANIZACIÓN DEL SOCIO REQUERIDO\***

*Cuadro de texto: 1000 caracteres para cada pregunta, espacios incluidos* Describa brevemente la participación de su organización del socio requerido en el diseño conjunto, la planificación y la ejecución del proyecto, incluida la programación, la administración, las finanzas y cualquier responsabilidad para proporcionar fondos de costos compartidos/contrapartida para la subvención de NEA. Sea específico; No proporcione una declaración general de apoyo al proyecto.

### <span id="page-17-0"></span>Subpestaña 2: Socios adicionales

### **SELECCIÓN DE SOCIOS ORGANIZACIONALES CLAVE**

*Cuadro de texto: 750 caracteres para cada pregunta, espacios incluidos*

Un socio/colaborador adicional es cualquier entidad externa que proporcionará recursos (que no sean dinero) para apoyar el proyecto. Describa el papel pasado o planificado de socios adicionales en el proyecto. Cuando queden por seleccionar, describa los procedimientos de selección que planea seguir y las calificaciones que busca.

**Si ni la organización solicitante ni el socio requerido tienen la experiencia artística, cultural y/o de diseño necesaria para llevar a cabo el proyecto y las distintas actividades artísticas propuestas, entonces se requiere al menos un socio comprometido adicional que lo haga.** 

#### **DESCRIPCIÓN DE SOCIOS ADICIONALES**

Puede incluir hasta 10.

- **Nombre de la organización\***
- **Propuesto o comprometido\*:** *Seleccione la respuesta del menú desplegable*
- **Tipo de organización\*:**

En el menú desplegable menu, please elija la categoría que mejor describa la organización asociada. Para obtener definiciones y listas de instituciones que sirven a minorías, consulte el [sitio web](https://www2.ed.gov/about/offices/list/ocr/edlite-minorityinst.html) del Departamento de Educación de los Estados Unidos. *Lista desplegable:*

- o Colegio/Universidad, [Instituciones de servicio nativas de Alaska y nativas de](https://www2.ed.gov/about/offices/list/ocr/edlite-minorityinst-list-pg11-tab.html)  [Hawái](https://www2.ed.gov/about/offices/list/ocr/edlite-minorityinst-list-pg11-tab.html) (AANH)
- o Colegio/Universidad, [Instituciones al Servicio de los Hispanos](https://nces.ed.gov/programs/digest/d21/tables/dt21_312.40.asp?current=yes) (HSI)
- o Colegio/Universidad, [Colegio o Universidad Históricamente Negra](https://sites.ed.gov/whhbcu/one-hundred-and-five-historically-black-colleges-and-universities/) (HBCU)
- o Colegio/Universidad, [Colegio Tribal o Universidad](https://sites.ed.gov/whiaiane/tribes-tcus/tribal-colleges-and-universities/) (TCU)
- o Otro colegio/universidad
- o Gobierno Estado
- o Gobierno Regional
- o Gobierno Condado
- o Gobierno Municipal
- o Gobierno Tribal
- o Organización Arte sin fines de lucro
- o Organización Artes con fines de lucro
- o Organización Otra organización sin fines de lucro
- o Organización Otro con fines de lucro
- o Institución correccional
- o Fundación
- o Centro de atención médica (por ejemplo, hospital, clínica u hogar de ancianos)
- o K-12 Escuela/Distrito Escolar
- o Transporte Público
- o Base militar

- o Biblioteca pública
- o Organización religiosa
- o Estación de radio o televisión u otra organización de medios
- $\circ$  Otro; Por favor especifique:

#### • **Descripción de la organización\***

*Cuadro de texto: 500 caracteres, incluidos espacios, por socio* Incluya descripciones breves y actuales de los socios adicionales clave y su papel propuesto en el proyecto.

#### **Orientación adicional sobre socios adicionales**

Se alienta a otros socios que deben asociarse con otros sectores. Los socios pueden incluir una variedad apropiada de entidades, como organizaciones artísticas y artistas, profesionales del diseño y centros de diseño, agencias gubernamentales a nivel estatal, fundaciones, organizaciones sin fines de lucro, instituciones educativas, desarrolladores de bienes raíces, líderes empresariales, organizaciones comunitarias, consejos de gobiernos, organizaciones de planificación rural, agencias de transporte, distritos especiales, organizaciones educativas, así como entidades públicas y gubernamentales.

Otros socios adicionales **no** necesitan estar registrados 501(c)(3) o entidades gubernamentales, aunque ciertamente pueden serlo.

### <span id="page-18-0"></span>Subpestaña 3: Participantes del proyecto - Individuos

#### **SELECCIÓN DE PERSONAS CLAVE\***

#### *Cuadro de texto: 750 caracteres para cada pregunta, espacios incluidos*

Describa brevemente el proceso y los criterios para la selección de personal clave, consultores, asesores, artistas, diseñadores, cualquier persona que sea un contribuyente clave para el éxito de su proyecto propuesto, independientemente de su afiliación organizacional, que participará en este proyecto. Cuando proceda, describa su participación en el desarrollo del proyecto hasta la fecha. Si está solicitando un proyecto para el cual las personas clave aún no están identificadas, describa el proceso para seleccionarlos (es decir, presentaciones abiertas, comité de lectura, selección por parte del director artístico, etc.) y las calificaciones que busca.

#### **BIOGRAFÍAS DE PERSONAS CLAVE\***

Incluye biografías breves y actuales de las personas clave. Puede incluir hasta 10.

- Apellido (Utilice este campo para nombres de grupos artísticos o nombres individuales)
- Nombre
- ¿Propuesto o comprometido? Seleccione la respuesta en el menú desplegable.
- Rol del proyecto
- Título
- Biografía (500 caracteres, incluyendo espacios)

# <span id="page-19-0"></span>Pestaña 6: Ubicaciones de proyectos

**Agregar ubicación del proyecto\***: proporcione la ciudad, el estado y el código postal de cinco dígitos en el que se espera que ocurran las actividades del proyecto. Puede enviar hasta 100 ubicaciones.

Alternativamente, tendrá la opción de cargar varias ubicaciones a la vez utilizando una hoja de cálculo descargable que se puede completar con sus ubicaciones específicas.

# <span id="page-19-1"></span>Pestaña 7: Presupuesto del proyecto

## <span id="page-19-2"></span>Hoja de cálculo de presupuesto

Puede usar la [hoja de cálculo de presupuesto](https://www.arts.gov/sites/default/files/Budget-Template-GAP.xlsx) para preparar el presupuesto de su proyecto por adelantado. La hoja de trabajo incluye una pestaña con cantidades de ejemplo en cada sección, estas cantidades son solo para fines de demostración y no deben interpretarse como una guía de asignación de costos de la NEA. **NO CARGUE LA HOJA DE CÁLCULO EN EL PORTAL DEL SOLICITANTE. Debe completar el formulario web de presupuesto del proyecto dentro del portal para que su solicitud sea aceptada para su revisión.**

# <span id="page-19-3"></span>Completar el presupuesto en el Portal del Solicitante

El presupuesto del proyecto es un formulario web, con la descripción y la cantidad de cada elemento en su propio campo. El formulario calculará automáticamente cada sección, así como los totales generales. El número de líneas disponibles en cada sección es estático: no puede agregar líneas adicionales.

Se le pedirá que proporcione un presupuesto estimado del proyecto que consiste en:

- Subpestaña 1: Gastos del proyecto: Un desglose de todos los gastos del proyecto que se respaldarán tanto con el monto solicitado por la NEA como con sus fondos de costo compartido/contrapartida. Revise [Actividades/Costos no permitidos](https://www.arts.gov/grants/our-town/unallowable-activities-costs) para obtener una lista de los costos que no se pueden incluir en el presupuesto de su proyecto.
- Subpestaña 2: Ingresos del proyecto: El total combinado de la cantidad que está solicitando a la NEA y cómo planea cumplir con el requisito mínimo de costo compartido/igualación de 1:1.

# <span id="page-19-4"></span>Guía para el presupuesto del proyecto

Las subvenciones oscilan entre \$25,000 y \$150,000. Otorgaremos muy pocas subvenciones en o por encima del nivel de \$100,000; Estos serán solo para proyectos de escala e impacto significativos. **Las solicitudes por debajo del monto mínimo de adjudicación de \$25,000 se considerarán no elegibles y no serán revisadas.**

Los solicitantes deben demostrar un mínimo de 1:1 costo compartido/igualación no federal. Por ejemplo, si solicita la cantidad más baja de \$25,000, debe mostrar un mínimo de \$25,000 en

fondos de costo compartido/contrapartida, y los gastos totales de su proyecto deben ser de al menos \$50,000. Puede utilizar la sección de notas presupuestarias para proporcionar más detalles sobre todo el alcance del presupuesto de su proyecto no representado en el formulario de presupuesto.

No es necesario asegurar los fondos de costo compartido/contrapartida en el momento de la solicitud, pero se le pedirá que proporcione fuentes anticipadas en la sección Ingresos del proyecto del presupuesto del proyecto. Los costos compartidos/contrapartida pueden ser en efectivo, contribuciones en especie documentadas o una combinación de ambos.

Los costos incluidos en el presupuesto de su proyecto deben alinearse con sus actividades propuestas y solo incluir actividades y costos asociados en los que se incurrirá durante el "Período de rendimiento" (es decir, el lapso de tiempo necesario para planificar, ejecutar y cerrar su proyecto propuesto). Cualquier costo incurrido antes o después de esas fechas será eliminado. Sea lo más específico posible.

Todos los elementos de su presupuesto, ya sean respaldados por fondos de la NEA o sus fondos de costo compartido/contrapartida, deben ser razonables, necesarios para lograr los objetivos del proyecto y permitidos en términos de [los Términos y Condiciones Generales](https://www.arts.gov/grants/manage-your-award/awards-after-oct1-2017-to-organizations/GTC-for-awards-after-october-2020) de la NEA.

A los solicitantes cuyos proyectos se recomienden para subvenciones se les pedirá que proporcionen un presupuesto actualizado del proyecto.

**NOTA**: Las organizaciones no pueden recibir más de una subvención del National Endowment for the Arts para los mismos gastos al mismo tiempo. Este presupuesto no puede incluir los costos del proyecto que son apoyados por cualquier otro fondo federal o su participación en los costos/igualación, incluidos los costos que pueden incluirse en las solicitudes presentadas, o subvenciones recibidas, por organizaciones asociadas.

# <span id="page-20-0"></span>Visible en ambas subpestañas

## **PARTE SUPERIOR DE LA PÁGINA: CANTIDAD SOLICITADA A LA NEA\***

Introduzca el importe de la subvención que está solicitando. Debe solicitar un monto de subvención entre \$25,000 y \$150,000. Otorgaremos muy pocas subvenciones en o por encima del nivel de \$100,000; estos serán solo para proyectos de escala e impacto significativos.

## **PARTE INFERIOR DE LA PÁGINA: TABLA RESUMEN DE GASTOS/INGRESOS DEL PROYECTO**

En la parte inferior del formulario de presupuesto del proyecto, los totales de cada subpestaña que complete se rellenarán automáticamente en una tabla de resumen. Recuerde: los ingresos totales finales de su proyecto deben ser iguales a los costos/gastos totales de su proyecto**.**  Consulte esta tabla de resumen para confirmar que estas secciones son iguales antes de enviar su solicitud.

## **PARTE INFERIOR DE LA PÁGINA: NOTAS ADICIONALES SOBRE EL PRESUPUESTO DEL PROYECTO (OPCIONAL)**

*Cuadro de texto: 750 caracteres, espacios incluidos.*

Proporcione información para aclarar cualquier partida incluida en el presupuesto del proyecto o para proporcionar más detalles sobre el alcance del presupuesto del proyecto.

## <span id="page-21-0"></span>Subpestaña 1: Gastos del proyecto

Los gastos del proyecto deben incluir los costos cubiertos tanto por los fondos de NEA como por el costo compartido/contrapartida.

En la parte inferior de la subpestaña Gastos del proyecto, el campo **Costos y gastos totales del proyecto** se calculará automáticamente con la suma combinada de **Costos directos totales,** y si corresponde, **Costos indirectos**.

**Los proyectos con menos de \$50,000 en costos permitidos (es decir, que no muestren la cantidad mínima solicitada por el National Endowment for the Arts de \$25,000 y el costo compartido/igualación de \$25,000 de la organización requerida) se considerarán no elegibles y no serán revisados.**

# **COSTOS DIRECTOS**

Los costos directos son aquellos que se gastan específicamente para el proyecto durante el período de rendimiento. El campo COSTOS DIRECTOS TOTALES en la parte inferior de la página calculará automáticamente el total de todos los elementos combinados de Costo directo enumerados en Sueldos y salarios, Viajes y Otros gastos**.**

## **COSTOS DIRECTOS: Sueldos y salarios**

Cubre la compensación para el personal, tanto administrativo como artístico, que se paga sobre una base salarial. Enumere los puestos clave del personal para el proyecto. Combine funciones de trabajo similares si es necesario. Los fondos para el personal contractual y la compensación para los artistas que reciben honorarios deben incluirse a continuación en COSTOS DIRECTOS: Otros, y no aquí.

- Ingrese el título y/o tipo de personal, el número de personal, el rango salarial anual o promedio, el porcentaje de tiempo que se dedicará al proyecto anualmente y el monto en dólares del salario que se asigna al presupuesto del proyecto.
	- o Estos campos no se calcularán automáticamente horizontalmente en cada línea. Los montos en dólares en la última columna se calcularán automáticamente verticalmente para contar el total de sueldos y salarios.
- Los sueldos y salarios de los artistas intérpretes o ejecutantes y el personal de apoyo o afines deben estimarse a tasas no inferiores a la remuneración mínima vigente según lo exige el Departamento de Reglamentos Laborales. (Ver [Requisitos legales](https://www.arts.gov/grants/our-town/award-administration#legal) para más detalles).

NOTA: Solo se permiten sueldos/salarios/beneficios complementarios asociados con la administración del proyecto o la recaudación de fondos para cumplir con el costo mínimo requerido/igualación para el proyecto. No se permite la recaudación general de fondos para la organización o para otros proyectos.

### **BENEFICIOS COMPLEMENTARIOS**

Costos distintos de los sueldos o salarios que son atribuibles a un empleado, como en forma de pensión, seguro, vacaciones y licencia por enfermedad, etc. Sólo podrán incluirse aquí si no se incluyen como costes indirectos.

### **COSTOS DIRECTOS: Viajes**

Los gastos de viaje deben estimarse de acuerdo con la práctica de viaje establecida del solicitante, siempre que el costo del viaje sea razonable y no exceda el costo del alojamiento en autocar.

- Incluya los costos de subsistencia (por ejemplo, hoteles, comidas) como parte de la "Cantidad" indicada para cada viaje, según corresponda, a menos que estos costos estén incluidos como parte de una tarifa de artista.
- Haga una lista de todos los viajes, tanto nacionales como internacionales, individualmente.
- Todos los viajes internacionales deben especificarse por país de origen o destino y relacionarse con la actividad descrita en su narrativa. Los viajes internacionales también deben cumplir con las regulaciones gubernamentales, incluidas las de la [Oficina de](https://www.treasury.gov/about/organizational-structure/offices/pages/office-of-foreign-assets-control.aspx)  [Control de Activos Extranjeros del Departamento del Tesoro de los Estados Unidos.](https://www.treasury.gov/about/organizational-structure/offices/pages/office-of-foreign-assets-control.aspx) Si incluye viajes internacionales en este presupuesto, todos esos viajes deben reservarse en una compañía aérea estadounidense cuando este servicio esté disponible.

### **COSTES DIRECTOS: Otros**

Si es necesario, agrupe artículos similares en una sola línea, con un solo costo total.

Puede incluir los siguientes costos relacionados con el proyecto:

- Honorarios de artistas (si se pagan sobre una base de honorarios y no de salario), honorarios de consultores y servicios contractuales
	- $\circ$  Los honorarios de los artistas pueden incluir, pero no se limitan a, compensación por: la creación de un nuevo trabajo, la presentación de un trabajo nuevo o existente, actividades educativas, participación comunitaria y viajes/estipendios/subsistencia (si aún no están incluidos en Costos directos: Viajes).
		- Enumere las tarifas pagadas a cada artista/grupo artístico por separado cuando sea posible.
	- $\circ$  Enumerar los honorarios de consultores y artistas o contratos de servicios profesionales en líneas consecutivas; No los disperse por toda la lista.

- o Especifique el número de personas, el servicio que se presta y la tarifa, tarifa o cantidad aplicable de cada una.
- o Si participa en contratos de más de \$15,000, identifique el artículo o servicio y su relación con el proyecto.
- $\circ$  Para los requisitos de adquisición relacionados con contratos y consultores, véase  $2$ [CFR 200.317-327.](https://www.ecfr.gov/current/title-2/subtitle-A/chapter-II/part-200/subpart-D/subject-group-ECFR45ddd4419ad436d)
- Costes de producción/técnicos
- Promoción, marketing y divulgación
- Honorarios de unacquisición, derechos
- Evaluación y tasas de evaluación
- Teléfono, fotocopias y franqueo
- Suministros y materiales
- Publicación , distribución y traducción
- Transporte de artículos que no sean de personal
- Acceda a adaptaciones (p. ej., descripción de audio, interpretación en lenguaje de señas, subtítulos cerrados o abiertos, folletos/etiquetas en letra grande).
	- o Los videos, películas, proyectos de transmisión de televisión y eventos de transmisión virtual deben ser cerrados o con subtítulos abiertos, y los programas de radio y podcast deben transcribirse. Los solicitantes deben consultar con los proveedores de subtítulos y transcripción, así como con los proveedores de interpretación de lenguaje de señas y audiodescripción, para obtener estimaciones de costos.
- Alquiler/compra de equipos
	- o Identifique claramente el alquiler de equipos frente a la compra de equipos.
	- o Si tiene la intención de comprar cualquier equipo con un costo unitario/artículo de \$5,000 o más por artículo y que tenga una vida útil estimada de más de un año, debe identificar ese artículo aquí. Proporcione una justificación de este gasto en la sección Notas adicionales del presupuesto del proyecto o en la Descripción del proyecto.
	- $\circ$  Las computadoras digitales, los dispositivos móviles u otras tecnologías nuevas se consideran suministros si son inferiores a \$5,000 por artículo, independientemente de la duración de la vida útil.
- Parte de los costos de espacio/instalaciones, como el capital de la hipoteca, el alquiler y los servicios públicos, según lo asignable al proyecto.
- Otros costos específicos del proyecto claramente identificados.

# **COSTES INDIRECTOS**

Los solicitantes de NEA tienen la opción de incluir costos indirectos en sus presupuestos de proyectos. No son obligatorios.

Los costos indirectos son gastos generales, administrativos u operativos generales que no son fácilmente identificables con, o son difíciles de asignar a, un proyecto específico. Sin embargo, estos costos siguen siendo necesarios para el funcionamiento de la organización, el desempeño de sus actividades y la ejecución de sus proyectos. Ejemplos de costos indirectos incluyen los gastos asociados con la operación y mantenimiento de instalaciones y equipos, alquiler, servicios públicos, suministros y salarios administrativos.

Para incluir estos tipos de costos en el presupuesto de un proyecto, un solicitante puede elegir **UNA** de las siguientes opciones (para obtener ayuda para determinar qué opción elegir, consulte la [Guía de costos indirectos para concesionarios de NEA\)](https://www.arts.gov/sites/default/files/Indirect-Cost-Guide-rev-5.11.21.pdf).

## **Un. Si su organización no tiene un acuerdo de tarifa de costo indirecto (ICRA) negociado a nivel federal:**

**Opción 1:** Incluir una cifra razonable para "Gastos generales y administrativos" como partida en la sección "Costos directos: otros", y dejar en blanco la sección Costos indirectos.

- Esta puede ser la mejor opción si su organización puede documentar fácilmente los gastos discretos y específicos que encajarían dentro de esta partida (es decir, impuestos sobre la nómina, un porcentaje del uso de electricidad de la instalación, el porcentaje de tiempo del personal para el apoyo administrativo de un proyecto), puede decidir usar esta opción.
- El monto total en dólares indicado en esta línea debe ser razonable y consistente con las mejores prácticas en gestión financiera. Si opta por esta opción, es importante que no utilice simplemente un porcentaje del presupuesto de su proyecto. Debe poder calcular los costos reales incluidos en la partida.

**Opción 2:** Utilice una tasa de costes indirectos de minimis de hasta el 10% de sus costos directos totales modificados. Los costos directos totales modificados incluyen sueldos y salarios, beneficios complementarios, materiales y suministros, servicios y viajes. Los costos directos totales modificados excluyen equipos, gastos de capital, costos de alquiler, becas, entre otros. Se puede encontrar información adicional sobre el cálculo de los costos directos totales modificados en [2 CFR 200 Subparte A Acrónimos y definiciones \(200.0 y](https://www.ecfr.gov/current/title-2/subtitle-A/chapter-II/part-200/subpart-A)  [200.1\).](https://www.ecfr.gov/current/title-2/subtitle-A/chapter-II/part-200/subpart-A)

## **B. Si su organización tiene un Acuerdo de Tarifa de Costo Indirecto negociado federalmente**:

**Opción 1:** Utilice su acuerdo negociado de tarifa de costo indirecto. En este caso, los costos indirectos se prorratean o se cargan a un proyecto a través de una tarifa negociada con el National Endowment for the Arts u otra agencia federal. Complete la información solicitada en la sección "Costos indirectos (si corresponde)" en consecuencia. Introduzca el porcentaje de la ICRA como decimales.

- Tenga en cuenta que es raro que los solicitantes y beneficiarios de la NEA tengan una ICRA. Esta opción suele ser relevante para colegios y universidades.
- Importante: Solo puede usar un Acuerdo de Tarifa de Costo Indirecto de Investigación para solicitudes a la Oficina de Investigación y Análisis de la NEA.

**Opción 2:** Puede optar por no utilizar su Acuerdo de tarifa de costo indirecto. Puede optar por utilizar una de las opciones enumeradas anteriormente en la sección A.

# **C. Si su organización tiene un Acuerdo de Tarifa de Costo Indirecto negociado a nivel federal vencido:**

Si tiene un acuerdo de tarifa de costo indirecto negociado por el gobierno federal vencido, no puede usarlo. Puede elegir una de las opciones enumeradas anteriormente en la sección A.

# <span id="page-25-0"></span>Subpestaña 2: Ingresos del proyecto

**COSTO COMPARTIDO TOTAL/IGUALACIÓN PARA ESTE PROYECTO\*:** El National Endowment for the Arts no puede soportar más del 50% de los costos de un proyecto; cada solicitante debe obtener al menos la mitad del costo total del proyecto de fuentes no federales. Por ejemplo, para una solicitud de \$50,000, los costos totales del proyecto deben ser de al menos \$100,000 y debe proporcionar al menos \$50,000 para el proyecto de fuentes no federales como el costo compartido/igualación.

Los fondos de costo compartido/contrapartida pueden ser todos en efectivo o una combinación de contribuciones en efectivo y en especie, como se detalla a continuación. **Si su costo compartido/contrapartida incluye contribuciones en especie, también debe incluirlas como costos directos para equilibrar su presupuesto.** Asterisco (\*) aquellos fondos que estén comprometidos o garantizados.

# **EFECTIVO DEL SOLICITANTE**

Solicitante Costo compartido/igualación en efectivo se refiere a las contribuciones en efectivo, subvenciones e ingresos que se esperan o reciben para este proyecto. Identificar fuentes.

- Las fuentes permitidas de fondos en efectivo incluyen los recursos en efectivo de su propia organización, como subvenciones de fundaciones privadas, donaciones corporativas, donaciones individuales y venta de boletos, entre otros.
- Los fondos federales no se pueden usar como costos compartidos/contrapartida para los premios de NEA.
	- o Puede incluir subvenciones de su agencia estatal de artes, organización artística regional o agencia de artes local como parte de su costo compartido/igualación, siempre y cuando esas subvenciones no incluyan fondos federales subotorgados o fondos utilizados como costos compartidos/contrapartida para un premio federal. Puede consultar con el financiador para confirmar la fuente de financiación.

- o No incluya ninguna otra Fundación Nacional para las Artes u otras subvenciones federales, incluidas las subvenciones del Fondo Nacional para las Humanidades, el Departamento de Educación de los Estados Unidos, el Servicio de Parques Nacionales, etc.—que se anticipen o reciban.
- Puede usar los costos indirectos no recuperados como parte de la compartidos/contrapartida de costos en efectivo. Los costos indirectos no recuperados generalmente son utilizados solo por grandes organizaciones como colegios y universidades. Su organización debe tener un acuerdo actual de tarifa de costos indirectos negociado por el gobierno federal para incluir los costos indirectos no recuperados.

# **CONTRIBUCIONES EN ESPECIE DE TERCEROS**

Las contribuciones en especie son donaciones de terceros de bienes, instalaciones o servicios utilizados para cumplir con el requisito de costo compartido/igualación para un premio del National Endowment for the Arts (NEA) (2 CFR 200.1). El uso y el valor de dichas contribuciones de terceros deben estar [debidamente documentados.](https://www.arts.gov/sites/default/files/Sample-In-Kind-Form-and-Instructions-1.28.22.pdf)

- Todas las contribuciones de terceros deben ser necesarias y razonables para el proyecto, y para los costos permitidos.
- No incluya bienes, instalaciones o servicios aportados por su propia organización, ya que se consideran parte de la participación/contrapartida de costos en efectivo de su propia organización.
- Para calificar como recursos de costo compartido/de contrapartida, los gastos asociados con las donaciones en especie deben identificarse claramente como costos directos en el presupuesto del proyecto para garantizar su permisibilidad.

# <span id="page-27-0"></span>Pestaña 8: Elementos para cargar

Hay dos tipos de elementos **obligatorios** para cargar:

- Declaraciones de apoyo
- Ejemplos de trabajo

#### **Preparación**

Debe preparar sus artículos **con suficiente antelación a la fecha límite** y tenerlos completamente listos para cargar una vez que el portal del solicitante esté disponible para usted. Organice los elementos en el siguiente orden cuando los cargue en el Portal del solicitante:

- Declaraciones de apoyo
- Ejemplos de trabajo de imagen
- Ejemplos de trabajo de audio
- Ejemplos de trabajo de vídeo
- Documentos

A continuación se muestran las instrucciones de preparación para los elementos necesarios para cargar en el portal del solicitante. Estas son una parte crítica de su solicitud y se consideran cuidadosamente durante la revisión de la solicitud. Envíe los elementos en el formato y dentro de las limitaciones de espacio descritas. Solo cargue los materiales que solicitemos. Otros elementos que incluyas no serán revisados.

## **Declaraciones de apoyo (solo en formato PDF)**

#### **Requerido: Una declaración de apoyo del socio del proyecto requerido**

Debe enviar una carta de apoyo del socio del proyecto requerido que refleje el apoyo específico del socio y su papel en el proyecto.

Puede enviar **hasta 10 declaraciones**, incluidas, entre otras, las siguientes.

- Si su proyecto necesita un tercer socio requerido para cumplir con el requisito de experiencia en arte, cultura o diseño para la solicitud, se recomienda una carta de apoyo de la organización de arte, cultura o diseño.
- Si incluye a una organización o individuo como socio adicional en su solicitud, puede incluir una declaración de compromiso de una página que describa su apoyo y participación en el proyecto. Le recomendamos que sea selectivo al enumerar solo a los socios que son críticos para el éxito del proyecto.
- También se alientan las declaraciones de líderes y miembros de la comunidad en la que está trabajando, y/o de organizaciones comunitarias.

#### **Guía para las declaraciones de apoyo**

- Todas las declaraciones de apoyo deben combinarse en un solo documento PDF. **No**  envíe un archivo PDF separado para cada carta individual.
- Cada declaración debe estar en papel con membrete apropiado e incluir el nombre, la afiliación, el número de teléfono y la dirección de correo electrónico de la persona que la proporcionó.
- **No proporcione declaraciones generales de apoyo a su organización.** Las cartas deben reflejar el apoyo específico de un socio y su papel en el proyecto, no el respaldo general de la organización solicitante.

# **Ejemplos de trabajo**

**Las muestras de trabajo son un componente requerido de su solicitud** y se considerarán cuidadosamente durante el proceso de revisión. Las muestras de trabajo son su principal forma de mostrar el nivel de diseño o excelencia artística y mérito artístico que usted y sus socios son capaces de lograr. Depende de usted determinar las imágenes o clips de audio/video que son más relevantes y mejor respaldan su proyecto propuesto.

Seleccione el formato más adecuado al medio artístico o disciplina representada en su proyecto. Los clips de audio y video están diseñados para acomodar muestras de trabajo de teatro, danza, música, cine y nuevos medios (no presentaciones de diapositivas de imágenes fijas).

El trabajo puede ser de cualquier individuo o socio involucrado en el proyecto. Las muestras deben ser recientes, de alta calidad y lo más relevantes posible para el proyecto. Consulte las siguientes páginas para conocer los formatos aceptables.

Como el tiempo de revisión es limitado, sea selectivo en lo que eligió enviar. Recomendamos encarecidamente limitar sus selecciones a **tres o cuatro muestras de trabajo sustantivas**  relevantes para el proyecto.

## **Límites de muestra de trabajo:**

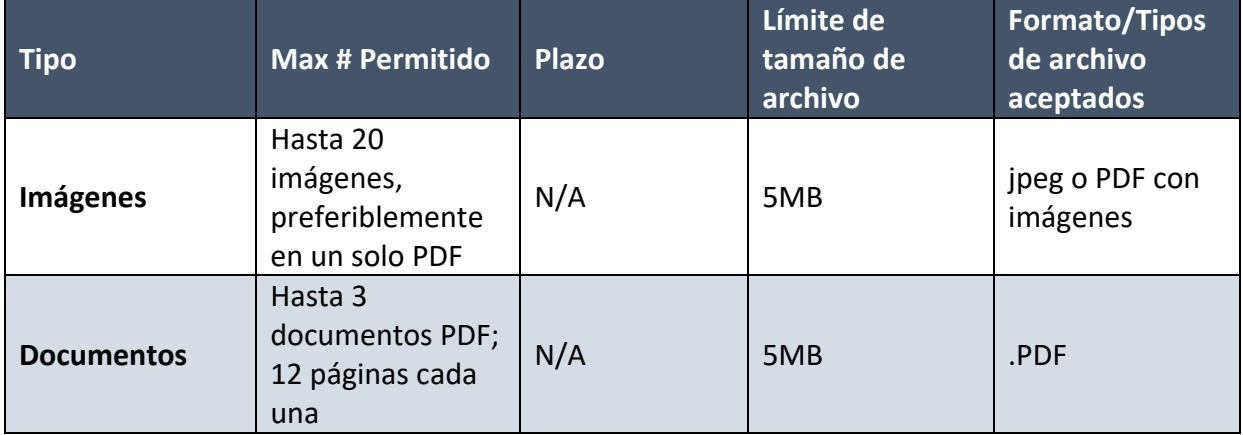

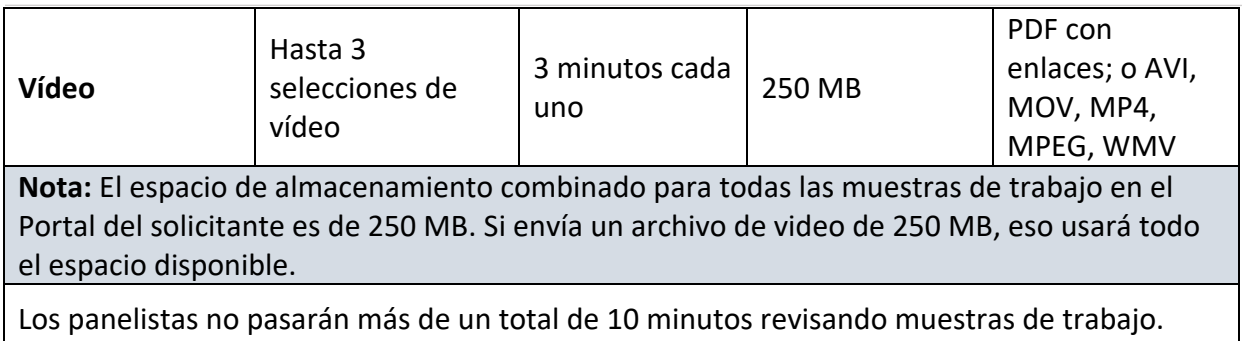

## **Información sobre los archivos cargados:**

**Puede haber un ligero retraso entre la carga de sus muestras de trabajo y verlas en el Portal del solicitante.** Esto es particularmente cierto para los videos. Para los videos, el tiempo de carga habitual es de cinco a diez minutos. Sin embargo, cerca de la fecha límite, este tiempo puede extenderse hasta una hora. Los videos se colocan en una cola para convertirlos para cargarlos, y cuantas más personas suban, más larga será la cola. **No asuma inmediatamente que su carga falló; espere e intente acceder al material nuevamente.**

### **Nombres de archivo y descripciones**

Sus nombres de archivo no deben:

- Supere los 100 caracteres.
- Comience con un espacio, punto, guión o subrayado.
- Contiene estos caracteres: #%&{}\<>\*?/\$!'":+'=|" @.

Para cada elemento que cargue, encontrará un campo descriptivo en el que ingresará la siguiente información, según corresponda:

Cuadro de título: titula cada elemento con un nombre único.

- Para sus declaraciones de apoyo, simplemente indique el tipo de artículo.
- Para las muestras de trabajo de imagen/documento/vídeo digital, indique el título del trabajo u organización representado por el ejemplo de trabajo.

Cuadro de descripción (*500 caracteres, espacios incluidos*):

- Para sus declaraciones de apoyo, simplemente indique el tipo de artículo.
- Para muestras de trabajo de imagen/documento/vídeo digital:
	- o Nombre del diseñador(es), si procede.
	- o Fecha de trabajo/actividad.
	- o Hasta dos oraciones que describan la muestra de trabajo y cómo se relaciona con el proyecto para el que solicita apoyo.

Los solicitantes que envíen varias imágenes en un PDF deben incluir la información relevante de arriba con cada imagen dentro del PDF. El campo descriptivo del archivo debe proporcionar una breve descripción general del grupo de imágenes en su conjunto.

### **Guía para imágenes digitales**

Las imágenes digitales deben combinarse en un solo archivo PDF (hasta 20 imágenes) o pueden cargarse como archivos JPEG individuales si es necesario.

- El tamaño de la imagen debe ser consistente. Se recomienda una resolución media a alta (por ejemplo, 300 ppp).
- Incluya títulos descriptivos breves con las imágenes en cada página del PDF (PowerPoint puede ser una aplicación útil para configurar imágenes y subtítulos juntos), o juntos en una sola página de subtítulos al principio del PDF.
- No envíe documentos de PowerPoint o Word; guarde estos archivos como archivos PDF.
- Asigne al PDF el nombre "Ejemplos de trabajo de imagen".

# **Guía para documentos (publicaciones, publicaciones periódicas, catálogos, monografías, ensayos por encargo)**

Puede enviar hasta tres documentos PDF, cada uno con no más de 12 páginas. El exceso de páginas no será revisado por los panelistas.

Asigne al PDF el nombre "Ejemplos de trabajo de documentos" o algo más descriptivo si va a enviar más de un documento.

### **Guía para ejemplos de vídeo**

Hay dos opciones para cargar sus muestras de trabajo de video.

**Opción uno (recomendada):** Cargue un solo PDF con enlaces a sus muestras de trabajo de video en un sitio de alojamiento externo (por ejemplo, Vimeo, YouTube o una URL personalizada).

- Incluye cada enlace de vídeo como un hipervínculo en la página. Puede proporcionar títulos y descripciones breves como contexto para la muestra de trabajo para los panelistas. Incluya toda la información necesaria sobre los complementos, contraseñas o rutas de navegación necesarios para ver los ejemplos de trabajo. Si corresponde, incluya información de referencia para indicar el inicio de cada selección.
- Asigne al PDF el nombre "Muestras de trabajo en vídeo".
- No envíes enlaces a sitios que requieran la descarga de muestras de trabajo (por ejemplo, Dropbox) ni a sitios que requieran una cuenta de usuario.

**Opción dos:** cargue individualmente cada muestra de trabajo de video. Las restricciones de tamaño de archivo pueden prohibirle usar esta opción, consulte los detalles a continuación. Para subir cada archivo de vídeo:

- Cargue el archivo directamente en el Portal del solicitante.
- Puede proporcionar títulos y descripciones breves para proporcionar contexto a los panelistas utilizando el cuadro de texto proporcionado durante el proceso de carga.
- Si corresponde, incluya cualquier información de referencia para indicar el inicio de cada selección.

• Si sus archivos exceden las limitaciones de tamaño de archivo, siga las instrucciones descritas en la Opción Uno descrita anteriormente.

Para garantizar que las muestras de trabajo sean accesibles, recomendamos que los videos estén cerrados o con subtítulos. Recursos de subtítulos:

- [Acerca de los subtítulos](https://webaim.org/techniques/captions/)
- [Recursos para YouTube](https://ncdae.org/resources/cheatsheets/youtube.php)
- [Recursos para Vimeo](https://help.vimeo.com/hc/en-us/articles/224968828-Captions-and-subtitles)

# <span id="page-32-0"></span>Pestaña 9: Organización y datos del proyecto

El National Endowment for the Arts recopila información descriptiva básica sobre todos los solicitantes y sus proyectos. La información que sigue ayudará al National Endowment for the Arts a cumplir con los requisitos de presentación de informes del gobierno, y se utilizará para desarrollar información estadística sobre las organizaciones y proyectos que financia para informar al Congreso y al público. **Sus respuestas no se compartirán con los panelistas ni se utilizarán como un factor en la revisión de su solicitud**.

## **ESTADO DE ORGANIZACIÓN SOLICITANTE\***

Elija una de las siguientes opciones:

- Organización sin fines de lucro
- Gobierno Municipal
- Gobierno del Estado
- Gobierno del Condado
- Gobierno tribal
- Ninguna de las anteriores

### **DISCIPLINA DE LA ORGANIZACIÓN SOLICITANTE\***

Seleccione la disciplina que sea más relevante para su organización. Esto se refiere al énfasis artístico primario de su organización. **Elija una** de las siguientes opciones:

- Comunidad de artistas
- Organización de Educación Artística
- Bailar
- Diseño
- Folk y Tradicional
- Artes literarias
- Agencia Local de Artes
- Artes mediáticas
- Museos
- Música
- Teatro Musical
- Ópera
- Presentación y organización artes multidisciplinarias
- Teatro
- Artes visuales
- Ninguna de las anteriores

**DISCIPLINA ADICIONAL DE LA ORGANIZACIÓN SOLICITANTE (OPCIONAL):** Puede seleccionar dos disciplinas adicionales para su organización, si corresponde.

## **DISCIPLINA REQUERIDA DE LA ORGANIZACIÓN ASOCIADA\***

Seleccione la disciplina que sea más relevante para la organización de su socio requerido. Esto se refiere al énfasis artístico principal de la organización de su socio requerido. **Elegirá una** de la misma lista de opciones que "Disciplina de organización solicitante" (ver arriba). También tendrá la opción de seleccionar tres descripciones adicionales para la disciplina de su compañero requerido, aunque esto no es obligatorio.

## **DESCRIPCIÓN DE LA ORGANIZACIÓN SOLICITANTE\***

Seleccione una descripción que describa con mayor precisión su organización. **Elija una** de las siguientes opciones:

- 
- 
- -

- Comunidad de artistas, instituto de artes o campamento
- Centro de Artes
- Consejo/Agencia de las Artes
- Organización del Servicio de las Artes
- Colegio/Universidad
- Organización de Servicio Comunitario
- Organización del diseño
- Feria/Festival
- Fundación

• Gobierno

• Galería/Espacio de exposición

- Sociedad/Comisión Histórica
- Consejo/Agencia de Humanidades
- Prensa independiente
- Biblioteca
- Revista literaria
- Medios de comunicación-Cine
- Medios de comunicación-Internet
- Medios de comunicación-Radio
- Medios de comunicacióntelevisión
- Museo-Arte
- Museo-Otros
- Facilidad de rendimiento
- Grupo de actuación
- Presentador/Organizaci ón de Series Culturales
- Organización religiosa
- Distrito Escolar
- Escuela de las Artes
- Organización de Servicio Social
- Comunidad tribal
- Unión/Asociación Profesional
- Ninguna de las anteriores

**ADESCRIPCIÓN DE LA ORGANIZACIÓN DDITIONAL (OPCIONAL):** Puede seleccionar dos descripciones adicionales para su organización, si corresponde.

## **PLANES DE PREPARACIÓN\***

¿Tiene su organización un plan de preparación para desastres (es decir, planes para manejar desastres y emergencias como inundaciones, huracanes, pandemias y desastres provocados por el hombre)?

**Elegir: Sí** o **No**

# **TIPO DE PROYECTO DE OUR TOWN\***

Seleccione la opción que mejor describa la categoría de su proyecto propuesto:

- Residencia artística
- Festivales de arte
- Co-creación comunitaria de arte
- Desfile
- Arte público
- Arte público temporal
- Planificación cultural
- Planificación de distritos culturales
- Mapeo creativo de activos
- Planificación del arte público
- Planificación comunitaria facilitada por artistas/diseñadores
- Diseño del espacio del artista
- Diseño de equipamientos culturales

- Diseño del espacio público
- Desarrollo creativo de negocios
- Desarrollo profesional de artistas

### **TIPOS DE PROYECTOS ADICIONALES DE OUR TOWN:**

Opcionalmente, elija hasta dos tipos adicionales de la lista anterior.

#### **TIPO DE ACTIVIDAD DEL PROYECTO\***

Seleccione la opción que mejor describa el tipo de proyecto que está proponiendo:

- **Aprendizaje/Tutoría**
- **Artes & Salud** Incluye proyectos que apoyan la entrega de terapias de artes creativas en entornos de atención médica y no relacionados con la atención médica. También incluye proyectos que colocan actividades artísticas en entornos de atención médica y/o que buscan mejorar la prestación de servicios por parte de profesionales de la salud.
- **Instrucción artística** Incluye lecciones, clases y otros medios para enseñar conocimientos y/o habilidades en las artes.
- **Creación de obras de arte** Incluye artes multimedia, proyectos de diseño y comisiones
- **Servicios de audiencia** (por ejemplo, subsidios de boletos)
- **Transmisión** a través de TV, cable, radio, la Web u otras redes digitales
- **Actividades de sensibilización pública** diseñadas para aumentar la comprensión pública de las artes o para generar apoyo público para las artes
- **Construyendo entendimiento internacional** Incluye actividades que traen arte y/o artistas internacionales a los Estados Unidos o traen arte y/o artistas estadounidenses a otras naciones.
- **Concierto/Interpretación/Lectura** Incluye desarrollo de producción
- **Desarrollo/Implementación del currículo** Incluye diseño, implementación, distribución de materiales de instrucción, métodos, criterios de evaluación, metas, objetivos, etc.
- **Distribución de arte** (por ejemplo, películas, libros, impresiones; no incluye la radiodifusión)
- **Compra/Arrendamiento/Alquiler de Equipos**
- **Exposición** Incluye artes visuales, artes multimedia, diseño y desarrollo de exposiciones
- **Feria/Festival**
- **Identificación/Documentación** (por ejemplo, con fines de archivo o educativos)
- **Marketing**
- **Presentación/Gira**
- **Desarrollo profesional/actividades de capacitación** que mejoran el avance profesional
- **Soporte profesional: administrativo** Incluye honorarios de consultor
- **Apoyo profesional: artístico** (por ejemplo, honorarios de artistas, pagos por servicios artísticos)
- **Publicación** (por ejemplo, libros, revistas, boletines, manuales)
- **Grabación/Filmación** (por ejemplo, para ampliar la audiencia para una actuación a través de películas/cintas de audio/video; no incluya proyectos de archivo)

- **Reparación/Restauración/Conservación**
- **Investigación/Planificación** Incluye evaluación de programas, planificación estratégica y establecimiento de asociaciones
- **Residencia Escolar** Actividades de artistas escolares en un entorno educativo
- **Residencia Otras** Actividades de artistas en un entorno no escolar
- **Seminario/Conferencia**
- **Evaluación del estudiante** Incluye la medición del progreso del estudiante hacia los objetivos de aprendizaje. No debe utilizarse para la evaluación del programa.
- **Subvención** Solo agencias artísticas locales
- **Asistencia técnica** con funciones técnico-administrativas
- **Desarrollo de sitios web/Internet** Incluye la creación o expansión de sitios web, aplicaciones móviles y tabletas, el desarrollo de colecciones de arte digital, servicios interactivos entregados a través de Internet, etc.
- **Escribir sobre arte/crítica**
- **Ninguna de las anteriores**

**TIPO DE ACTIVIDAD DE PROYECTO ADICIONAL (OPCIONAL):** Puede elegir hasta dos tipos adicionales de la lista anterior.

### **LIDERAZGO ORGANIZACIONAL/PREGUNTA DE PERSONAL (OPCIONAL)**

*Cuadro de texto: 750 caracteres, espacios incluidos*

Como parte del compromiso de la NEA con DEIA, estamos interesados en aprender más sobre las estructuras organizativas de los solicitantes. ¿Cómoreflejan el gobierno y el personal de su organización la composición de la comunidad (o comunidades) atendidas por su organización? *NOTA: Esta pregunta es opcional. Su respuesta no será vista por los panelistas que evalúan su solicitud. Es solo para fines de investigación. Su respuesta no se utilizará en las deliberaciones del panel ni en la toma de decisiones de financiamiento relacionadas con la concesión de subvenciones.*

### **BENEFICIARIOS PROPUESTOS DEL PROYECTO (OPCIONAL)**

Seleccione todos los grupos de personas a los que su proyecto pretende servir directamente. *NOTA: Esta pregunta es opcional. Su respuesta no será vista por los panelistas que evalúan su solicitud. Es solo para fines de investigación. Su respuesta no se utilizará en las deliberaciones del panel ni en la toma de decisiones de financiamiento relacionadas con la concesión de subvenciones.*

### **RAZA/ETNIA:** (Opcional, choose todo lo que corresponda)

Las agencias del gobierno federal de los Estados Unidos deben adherirse a las normas emitidas por la Oficina de Administración y Presupuesto (OMB) en octubre de 1997, que especifican que la raza y el origen hispano (también conocido como etnia) son dos conceptos separados y distintos. Estos estándares generalmente reflejan una definición social de raza y etnia reconocida en este país, y no se ajustan a ningún criterio biológico,

antropológico o genético. El origen puede verse como la herencia, el grupo de nacionalidad, el linaje o el país de nacimiento de la persona o los antepasados de la persona antes de su llegada a los Estados Unidos.

- Ningún grupo racial/étnico específico
- Indio Americano o Nativo de Alaska Una persona que tiene orígenes en cualquiera de los pueblos originarios de América del Norte y del Sur (incluyendo América Central) y que mantiene afiliación tribal o apego a la comunidad.
- Asiático Una persona que tiene orígenes en cualquiera de los pueblos originarios del Lejano Oriente, el sudeste asiático o el subcontinente indio, incluidos, por ejemplo, Camboya, China, India, Japón, Corea, Malasia, Pakistán, las Islas Filipinas, Tailandia y Vietnam.
- Negro o afroamericano Una persona que tiene orígenes en cualquiera de los grupos raciales negros de África.
- Hispano o latino Las personas que identifican su origen como hispano, latino o español pueden ser de cualquier raza.
- Nativo de Hawái u otras islas del Pacífico Una persona que tiene orígenes en cualquiera de los pueblos originales de Hawái, Guam, Samoa u otras islas del Pacífico.
- Blanco Una persona que tiene orígenes en cualquiera de los pueblos originarios de Europa, Oriente Medio o África del Norte.

**RANGOS DE EDAD:** (Opcional, elija todos los que corresponda)

- Sin grupo de edad específico
- Niños/Jóvenes (0-17 años)
- Adultos jóvenes (18-24 años)
- Adultos (25-64 años)
- Adultos mayores (65+ años)

**GRUPOS/COMUNIDADES** desatendidas**:** (Opcional, elija todos los que corresponda)

- Geografía
- Situación económica
- Raza u origen étnico
- Discapacidad
- Otros factores limitantes, especifíquese:
- Ningún grupo específico desatendido/grupo distinto

# <span id="page-37-0"></span>Envíe el formulario de solicitud de subvención

**Le recomendamos encarecidamente que complete y envíe el Formulario de solicitud de subvención y cargue materiales fuera de las horas de mayor uso, que generalmente son de 8:00 p.m. a 11:59 p.m., hora del este, el día de la fecha límite.** El personal no estará disponible para ayudarlo después de las 5:30 p.m., hora del este.

Envíe sus materiales antes de la fecha límite para darse tiempo suficiente para resolver cualquier problema que pueda encontrar. Usted asume un riesgo significativo al esperar hasta el día de la fecha límite para enviar. En caso de duda, póngase en contacto con el personal de Our Town en [OT@arts.gov.](mailto:OT@arts.gov)

### Paso 1: Validar

- Para enviar su solicitud, debe proporcionar una respuesta a cada elemento indicado con un asterisco rojo (\*).
- Haga clic en el enlace 'Validar' que se encuentra en la esquina superior derecha de la página.
	- $\circ$  Haga clic en 'Validar todo' para validar todas las pestañas <u>o</u> seleccione cada enlace para validar por separado.
	- o Cuando se hace clic en el botón Validar, la aplicación buscará errores.
	- o Si no hay errores, el enlace 'Validar' cambiará a verde y cada pestaña tendrá una marca de verificación.
	- o Para borrar los mensajes de validación, pulse la tecla Esc.
- Esta función no comprueba que la solicitud esté completa. Revise cuidadosamente las instrucciones de la solicitud para asegurarse de haber enviado cada artículo requerido.

### Paso 2: Haga clic en Guardar y enviar

- El botón "Enviar" solo es visible cuando está en la pestaña 9: Organización y datos del proyecto.
- **Debe hacer clic en "Guardar" y luego en "Enviar". Si no hace clic en el botón "Enviar", su solicitud no será recibida**.
- Después de enviar su solicitud, puede volver a iniciar sesión en el Portal del Solicitante y realizar cambios en su presentación hasta que el sistema se cierre a las 11:59 p.m. ET el día de la fecha límite. Chaga clic en "Guardar" y "Enviar" nuevamente cuando haya terminado con cualquier edición.

### Paso 3: Confirmar el envío

- Asegúrese de que su solicitud fue recibida iniciando sesión en el Portal del Solicitante. En la primera pantalla dirá "Enviado" si su solicitud ha sido recibida. Si su solicitud aún no ha sido recibida, dirá "En progreso". Mantenga la documentación de su envío exitoso tomando una captura de pantalla.
- Puede utilizar la función "Imprimir" en la esquina superior derecha para crear una versión imprimible de su aplicación. Puede guardarlo como un archivo separado seleccionando "Guardar como PDF" en su cuadro de diálogo de impresión, o copiando y

pegando en un documento separado. Le recomendamos encarecidamente que guarde una copia final justo después de hacer clic en Enviar.

# <span id="page-38-0"></span>Actualizaciones del proyecto

Si hay nueva información que afecte significativamente su solicitud (incluidos cambios en artistas o compromisos de financiamiento confirmados) después de que se envíe su solicitud, envíe esa información inmediatamente al especialista para el campo/disciplina de su proyecto. Incluya el nombre y el número de solicitud de su organización en cualquier envío de este tipo.

OMB No. 3135-0012 Vence el 31/10/2025